# Grove - TDS Sensor

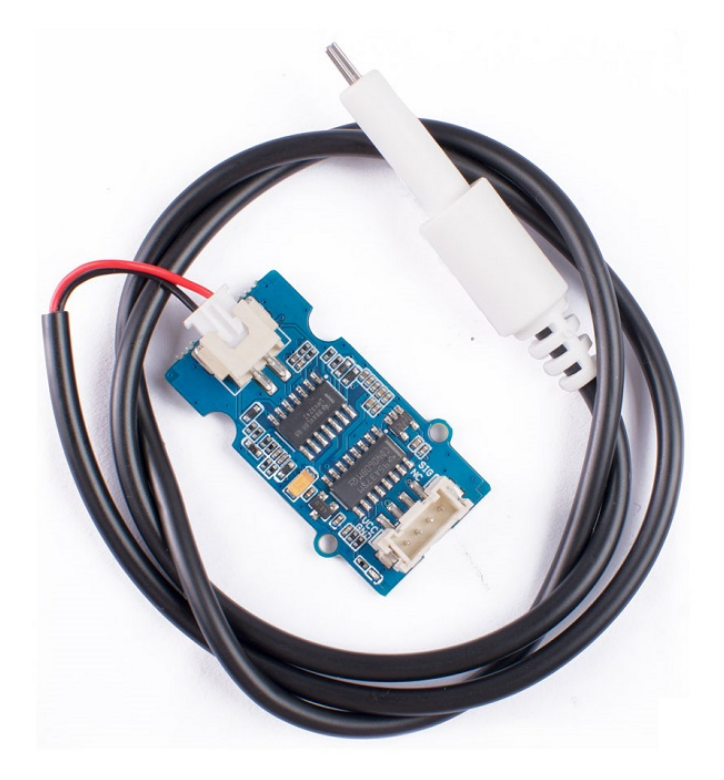

The Grove - TDS Sensor detects the Total Dissolved Solids (TDS) levels in the water which can be used to indicate the water quality. The Grove - TDS Sensor can be applied in water quality applications such as TDS meter, well water, aquarium, hydroponics, etc.

It supports 3.3 / 5V input voltage and 0 ~ 2.3V Output Voltage making it easy to be compatible with all Arduino Boards. The sensor also provides a waterproof probe, making the testing process much easier to handle.

# Get One Now

[\[https://www.seeedstudio.com/Grove-TDS-Sensor-p-4400.html\]](https://www.seeedstudio.com/Grove-TDS-Sensor-p-4400.html)

### Feature

- Analog Signal, easy to implement
- Support 3.3 / 5V Input Voltage
- Good Arduino Compatibility, where  $0 \sim 2.3V$  Output Voltage can be easily implemented in 3.3 / 5V control system
- Waterproof TDS Probe

## Specification

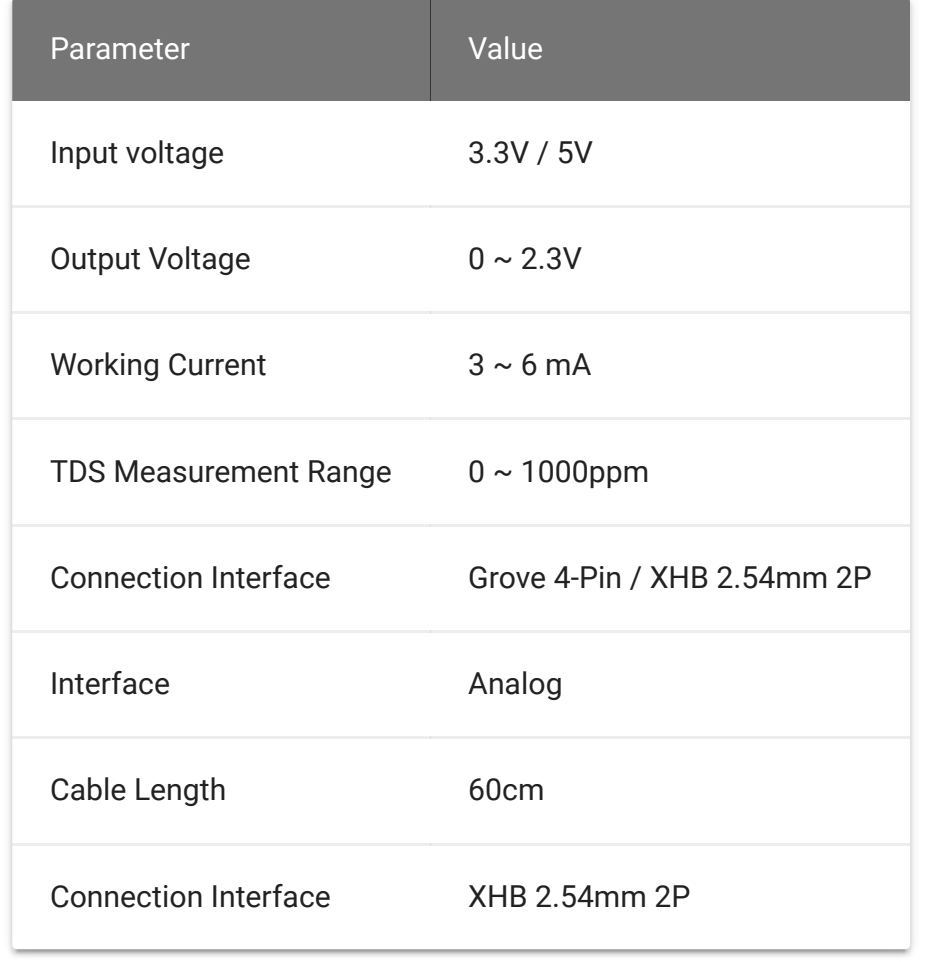

# Hardware Overview

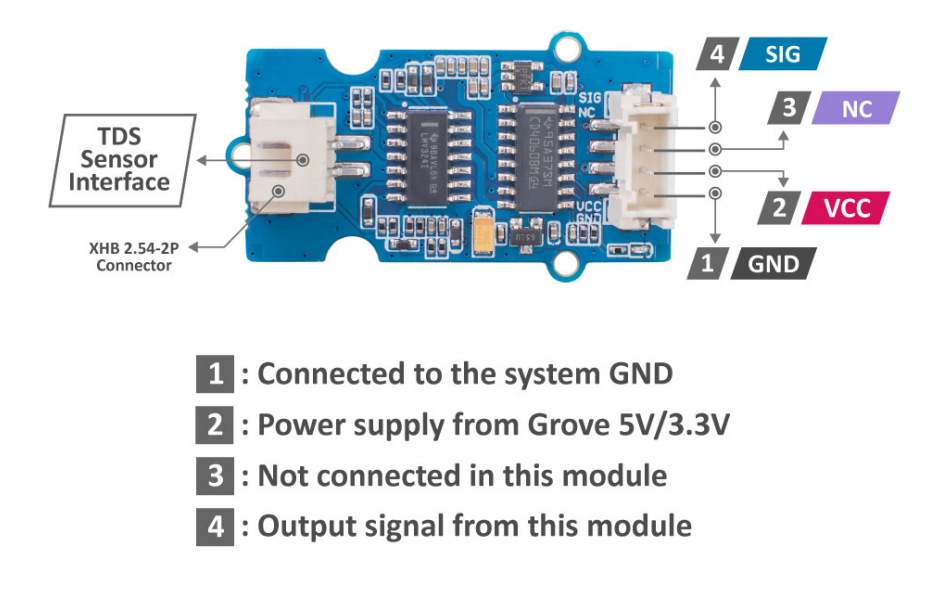

[\[https://files.seeedstudio.com/wiki/Grove-TDS-](https://files.seeedstudio.com/wiki/Grove-TDS-Sensor/img/Hardware-overview.jpeg)Sensor/img/Hardware-overview.jpeg]

# Platforms Supported

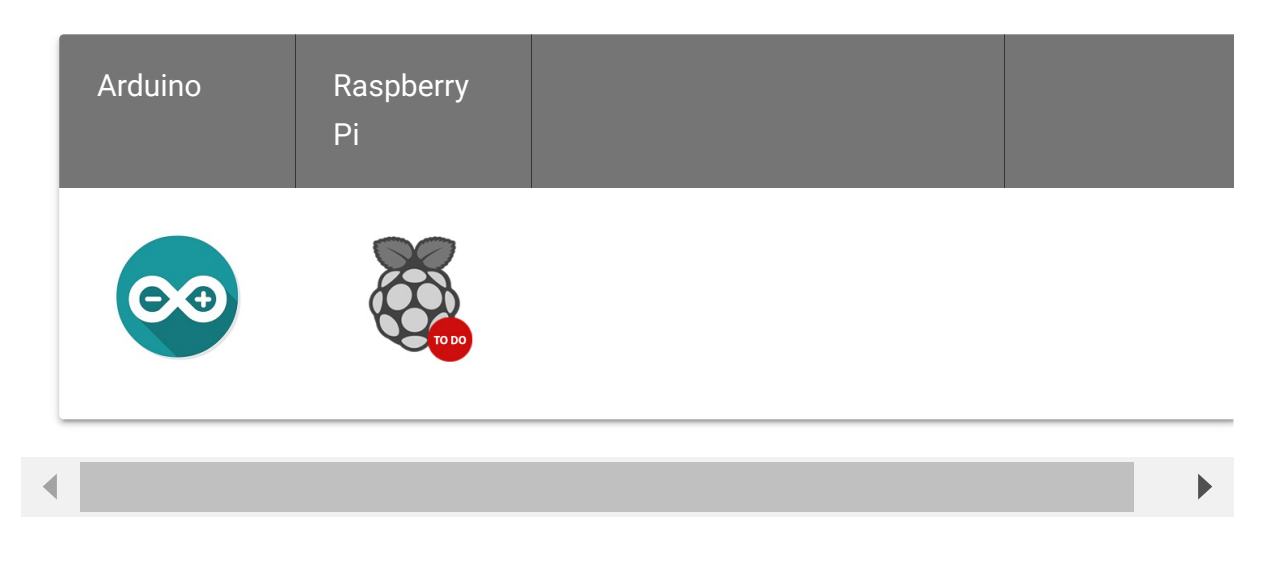

# Getting Started

Play With Arduino

#### **Materials required**

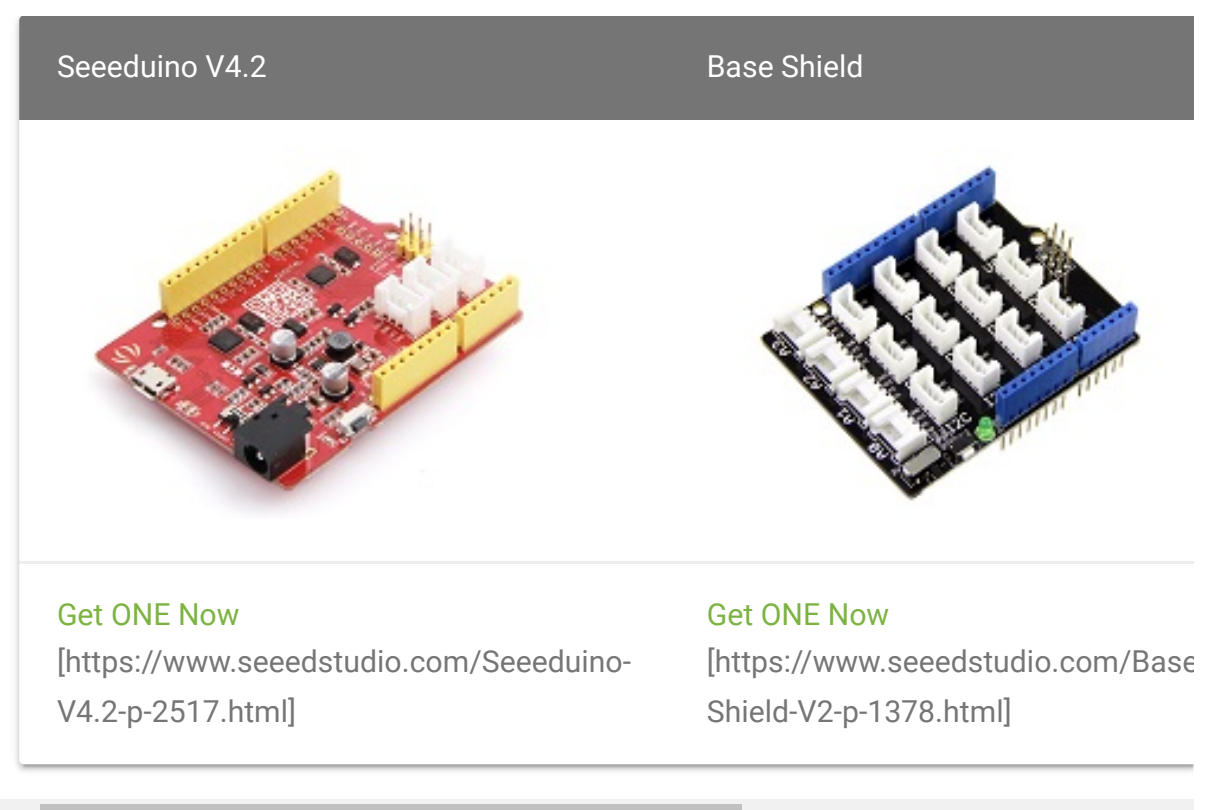

In addition, you can consider our new Seeeduino Lotus M0+ [\[https://www.seeedstudio.com/Seeeduino-Lotus-Cortex-M0-p-](https://www.seeedstudio.com/Seeeduino-Lotus-Cortex-M0-p-2896.html)2896.html], which is equivalent to the combination of Seeeduino V4.2 and Baseshield.

#### **Hardware Connection**

- **Step 1.** Plug Grove TDS Sensor to **A0** port of Grove Base Shield.
- **Step 2.** Plug Grove Base Shield into Seeeduino.
- **Step 3.** Connect Seeeduino to a PC via a USB cable.

 $\blacktriangleright$ 

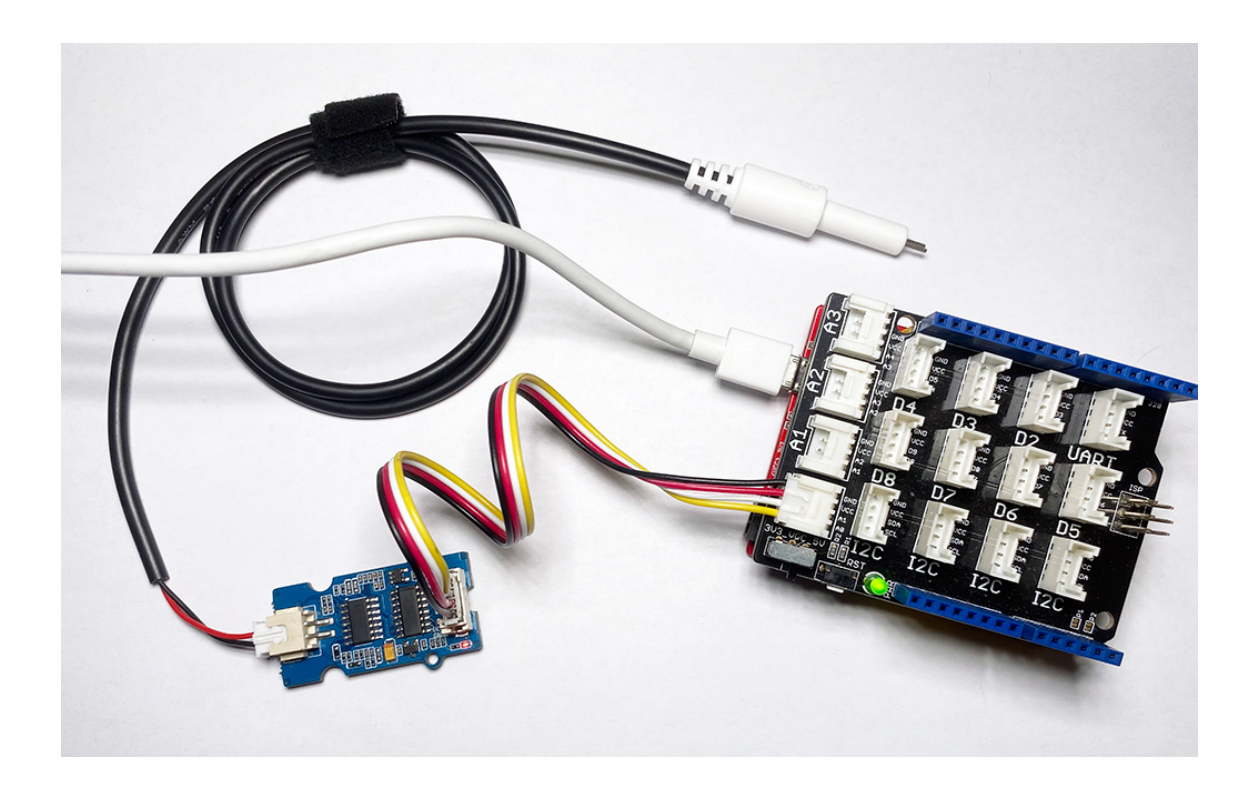

#### **Software**

**Attention** If this is the first time you work with Arduino, we strongly recommend you to see Getting Started with Arduino [\[https://wiki.seeedstudio.com/Getting\\_Started\\_with\\_Arduino/\]](https://wiki.seeedstudio.com/Getting_Started_with_Arduino/) before the start.

**Step 1.** Open the Arduino IDE and create a new file, then copy the following code into the new file.

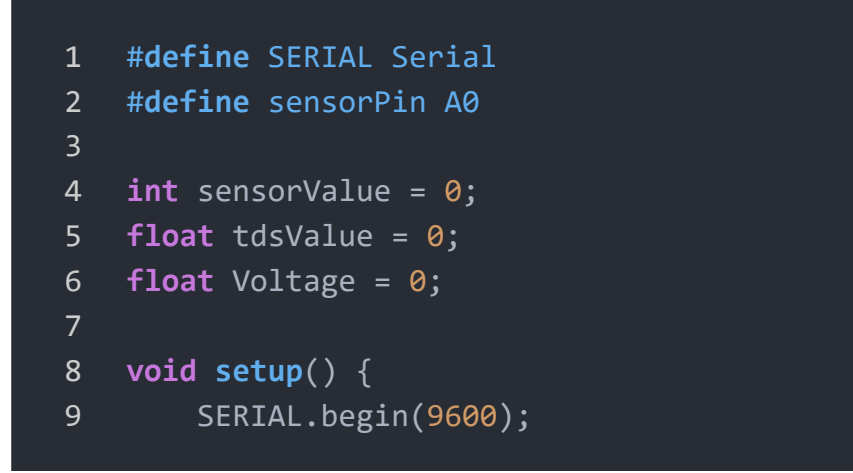

 $\overline{D}$ 

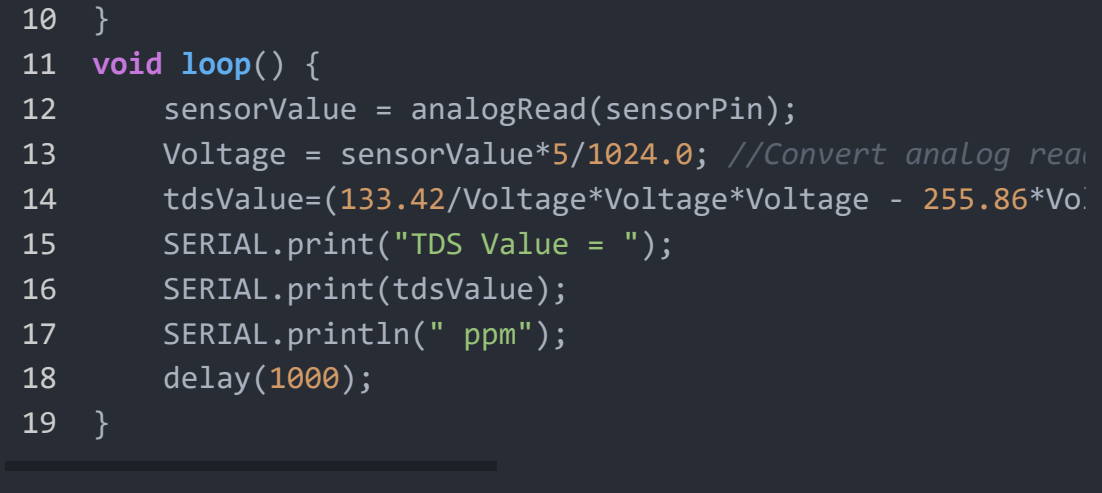

- **Step 3.** Upload the demo. If you do not know how to upload the code, please check How to upload code [\[https://wiki.seeedstudio.com/Upload\\_Code/\].](https://wiki.seeedstudio.com/Upload_Code/)
- **Step 4.** Open the **Serial Monitor** of Arduino IDE by click **Tool-> Serial Monitor**. Or tap the  $\text{Ctrl} + \text{Shift} + \text{M}$  key at the same time. Set the baud rate to **9600**.
- **Step 5.** The result should be like this when the probe is in water:

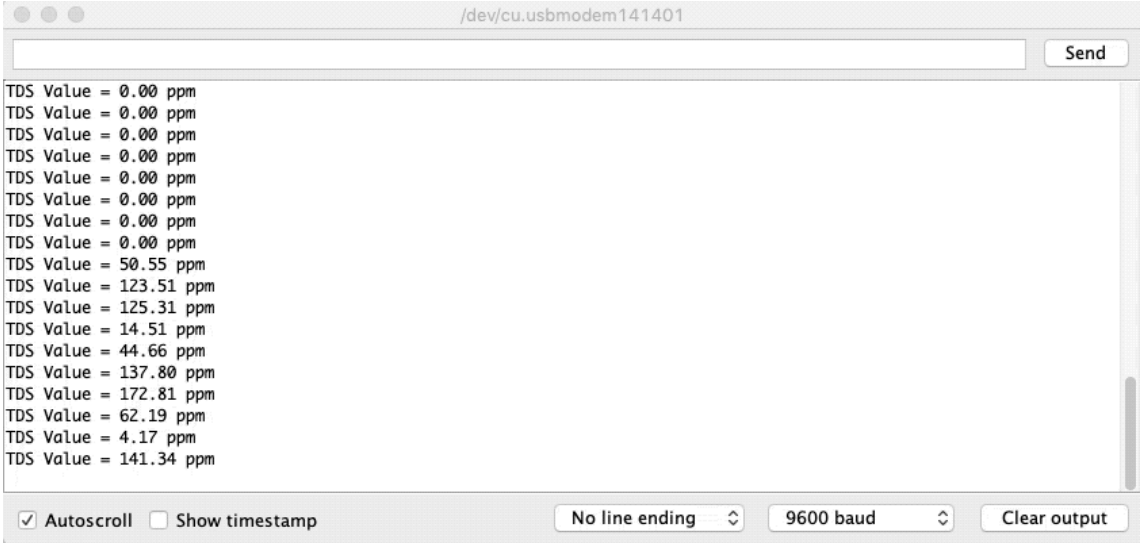

### Play With Raspberry Pi

### **Materials required**

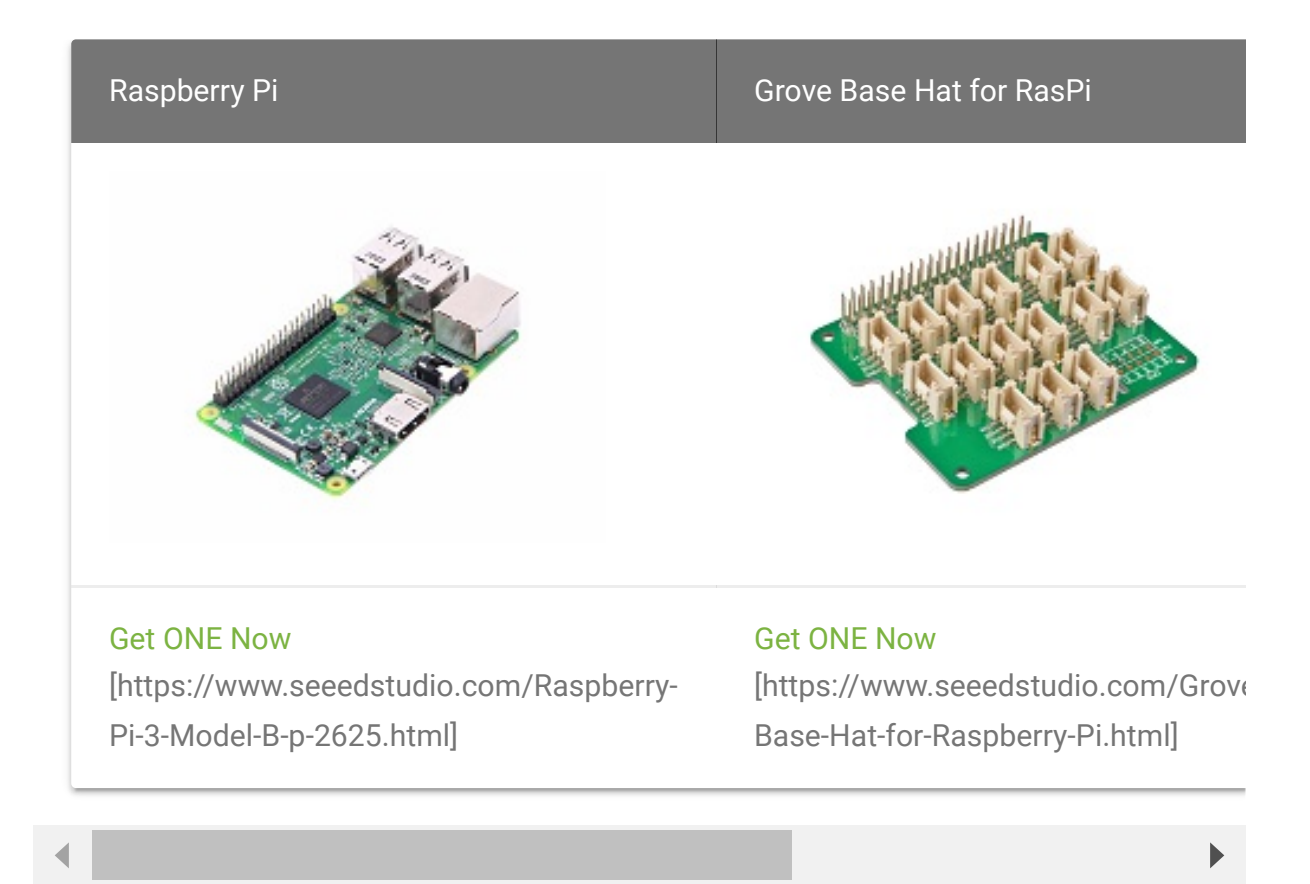

- **Step 2.** Plug the Grove Base Hat into Raspberry Pi.
- **Step 3.** Connect the Grove TDS sensor to port **A0** of the Base Hat.

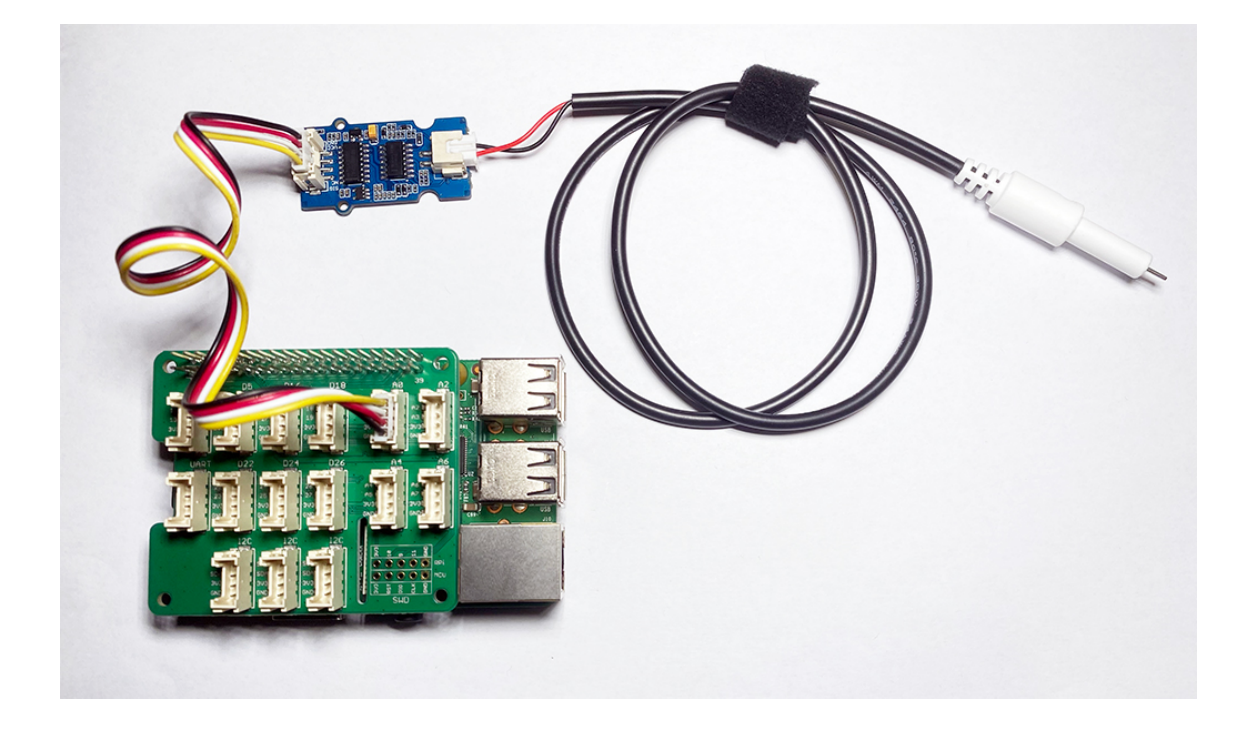

**Step 4.** Connect the Raspberry Pi to PC through USB cable.

#### **Software**

- **Step 1. Follow Setting Software** [\[https://wiki.seeedstudio.com/Grove\\_Base\\_Hat\\_for\\_Raspberry\\_](https://wiki.seeedstudio.com/Grove_Base_Hat_for_Raspberry_Pi/#installation) Pi/#installation] to configure the development environment.
- **Step 2.** Download the source file by cloning the grove python library.

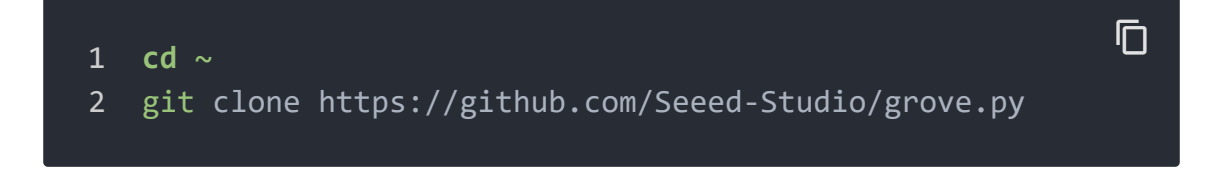

**Step 3.** Execute below commands to create the python code.

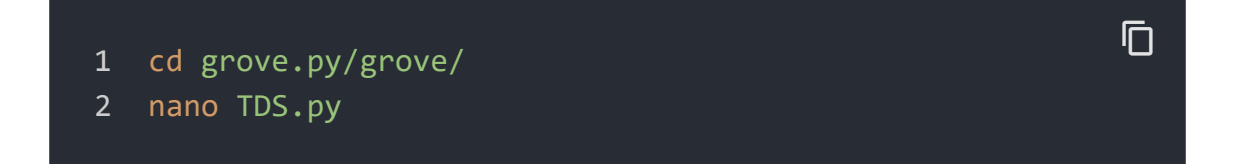

**Step 4.** Copy the following code into the file:

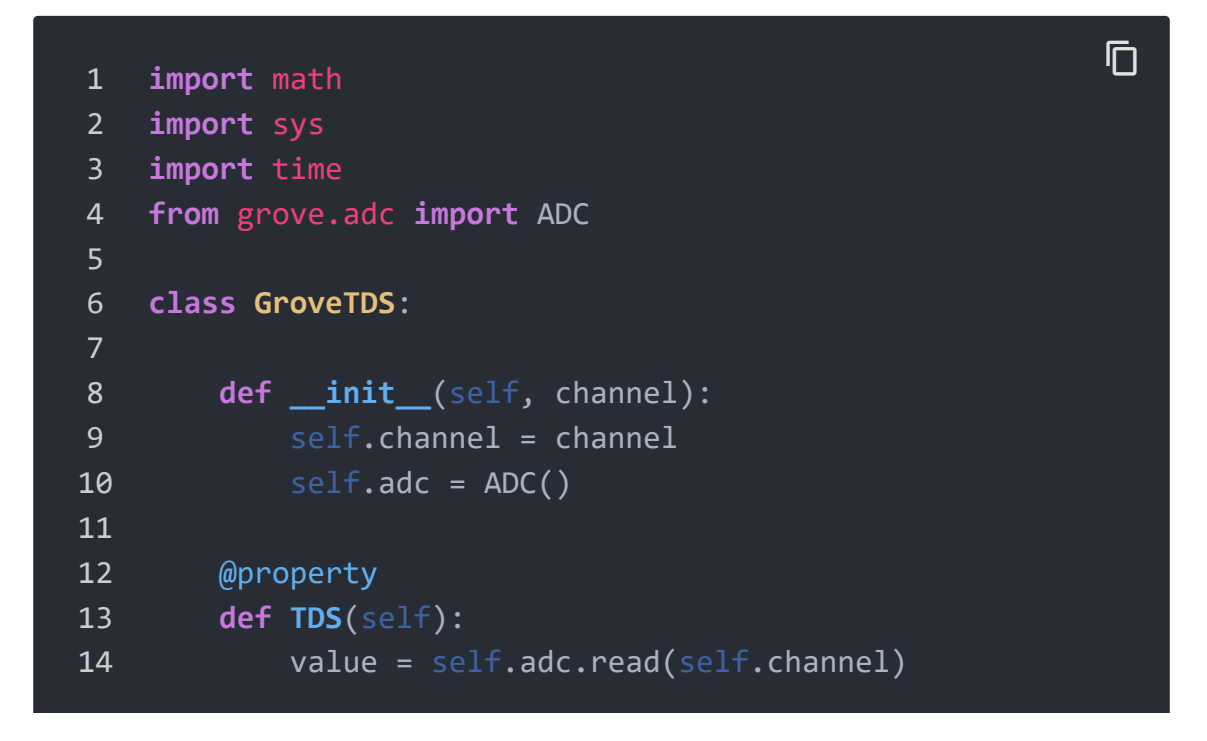

```
15 if value != 0:
16 voltage = value*5/1024.0
17 tdsValue = (133.42/voltage*voltage*voltage-25
18 return tdsValue
19 else:
20 return 0
21
22 Grove = GroveTDS
23
24 def main():
25 if len(sys.argv) < 2:
26 print('Usage: {} adc_channel'.format(sys.argv[0]
27 sys.exit(1)
28
29 sensor = GroveTDS(int(sys.argv[1]))30 print('Detecting TDS...')
31
32 while True:
33 print('TDS Value: {0}'.format(sensor.TDS))
34 time.sleep(1)
35
36 if __name__ == '__main__':
37 main()
```
- **Step 5.** Use **Ctrl+O** to save and **Ctrl+X** to quit.
- **Step 6**. Run the following to execute:

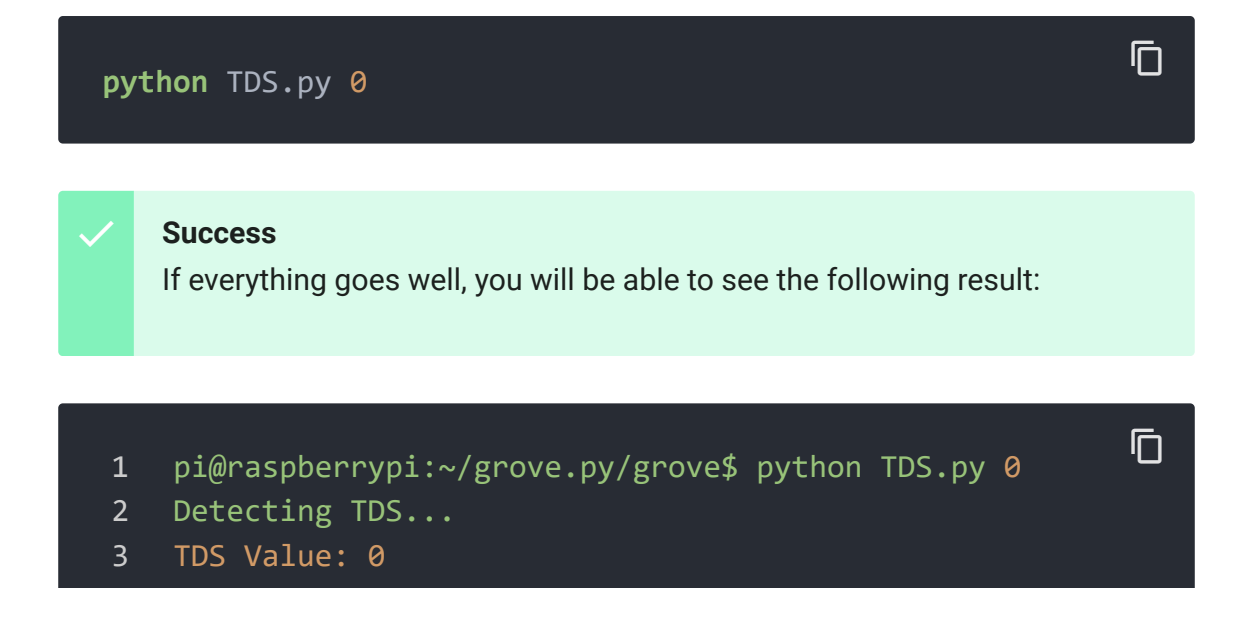

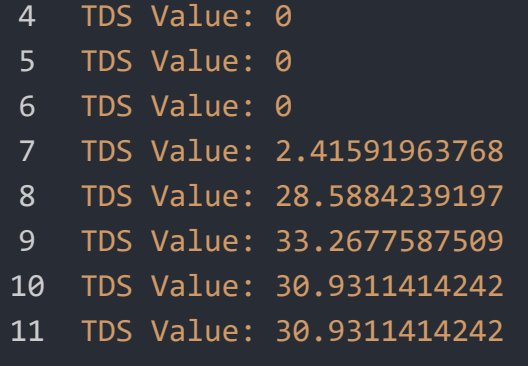

# FAQ

**Q1#** Limitations of Grove - TDS Sensor/Meter For Water Quality (Total Dissolved Solids)?

**A1:** Limitations are as followed:

- The Waterproof TDS probe cannot be used in water above 70°C.
- The sensor cannot be used to measure flowing water.
- The sensor cannot be used to measure water with high pollution concentration.
- The Grove sensor itself is not waterproof.

### Schematic Online Viewer

### **Resources**

- **[ZIP]** [Grove TDS Sensor/Meter For Water Quality \(Total](https://files.seeedstudio.com/wiki/Grove-TDS-Sensor/res/Grove-TDS-Sensor-v1.0.zip) Dissolved Solids) Schematic file [https://files.seeedstudio.com/wiki/Grove-TDS-Sensor/res/Grove-TDS-Sensor-v1.0.zip]
- **[PDF]** LMV324 Datasheet [\[https://files.seeedstudio.com/wiki/Grove-TDS-](https://files.seeedstudio.com/wiki/Grove-TDS-Sensor/res/LMV324-Datasheet.pdf)Sensor/res/LMV324-Datasheet.pdf]

### **[PDF]** CD4060BM Datasheet

[\[https://files.seeedstudio.com/wiki/Grove-TDS-](https://files.seeedstudio.com/wiki/Grove-TDS-Sensor/res/CD4060BM-Datasheet.pdf)Sensor/res/CD4060BM-Datasheet.pdf]

# Tech Support

### [Please submit any technical issue into our forum](https://forum.seeedstudio.com/)

[https://forum.seeedstudio.com/]

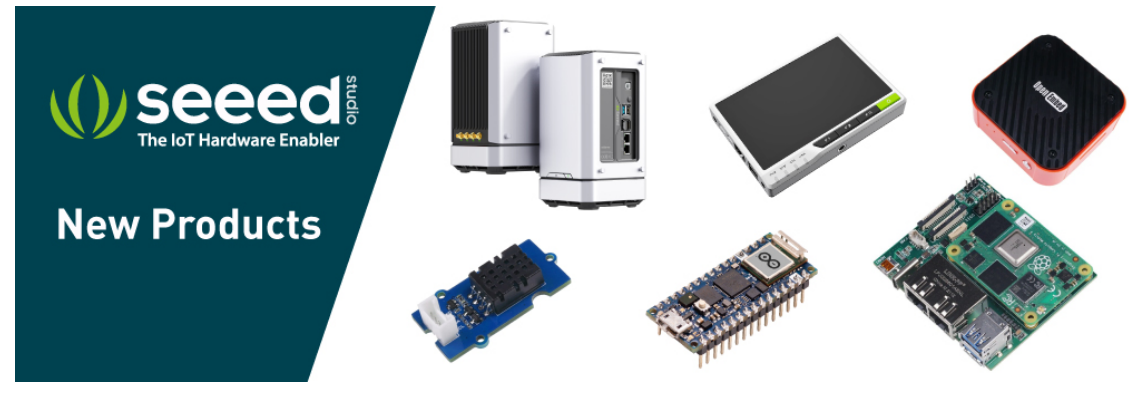

[https://www.seeedstudio.com/act-4.html? [utm\\_source=wiki&utm\\_medium=wikibanner&utm\\_campaign=newpr](https://www.seeedstudio.com/act-4.html?utm_source=wiki&utm_medium=wikibanner&utm_campaign=newproducts) oducts]